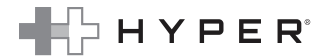

# HYPERDRIVE Dual 4K HDMI 7 Port USB-C Hub

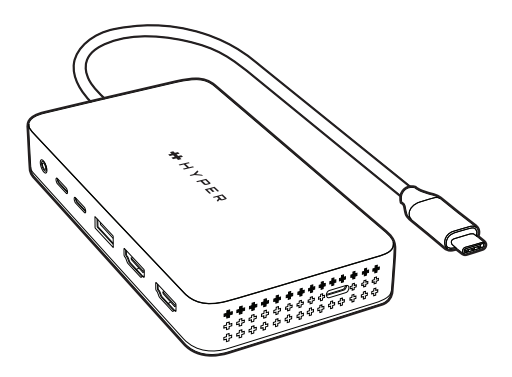

#### USER GUIDE

## Table of Contents

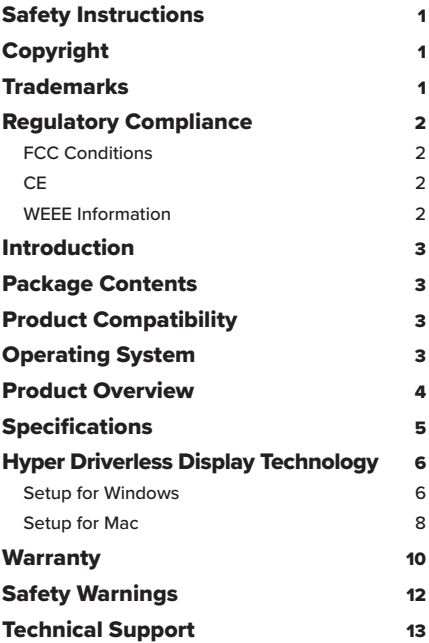

Before attempting to connect, operate or adjust this product, please save and read the User Guide completely. The style of the product shown in this User Guide may be different from the actual unit due to various models.

# Copyright

This document contains proprietary information protected by copyright. All rights are reserved. No part of this guide may be reproduced by any mechanical, electronic or other means, in any form, without prior written permission of the manufacturer.

## Trademarks

Hyper, the ++Hyper logo, and HyperDrive are trademarks or registered trademarks of Targus International LLC in the U.S. and in certain other countries. USB-C is a registered trademark of USB Implementers. MacBook is a trademark of Apple Inc., registered in the U.S. and other countries. The terms HDMI and HDMI High-Definition Multimedia Interface, and the HDMI Logo are trademarks or registered trademarks of HDMI Licensing Administrator, Inc. All trademarks and registered trademarks are the property of their respective owners or companies.

© 2023 Targus International LLC, 1211 North Miller Street, Anaheim, CA 92806 USA. All rights reserved.

### Regulatory Compliance FCC Conditions

This equipment has been tested and found to comply with Part 15 Class B of the FCC Rules. Operation is subject to the following two conditions: (1) This device may not cause harmful interference. (2) This device must accept any interference received and include interference that may cause undesired operation.

### **CE**

This equipment is in compliance with the requirements of the following regulations: EN 55032/EN 55024: CLASS B

#### WEEE Information

For EU (European Union) member users: According to the WEEE (Waste electrical and electronic equipment) Directive, do not dispose of this product as household waste or commercial waste. Waste electrical and electronic equipment should be appropriately collected and recycled as required by practices established for your country. For information on recycling of this product, please contact your local authorities, your household waste disposal service or the shop where you purchased the product.

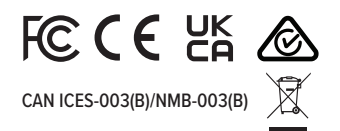

# Introduction

The HyperDrive Dual 4K HDMI 7 Port USB-C Hub is easy to carry, and the Hub with multiport function to connect your USB-C laptop to multiple device. The Hub can be seamless to connect 7 kinds of devices, with this USB-C multiport hub you can connect HDMI display, 4K60Hz monitors, USB-C PD to your laptop. The USB-C PD port can connect to a 100W PD 3.0 adapter to provide PD passthrough charging to your computer. Hyper also implemented our EcoSmart system to use recyclable materials on the product to support green earth and healthy environment.

## Package Contents

- HyperDrive Dual 4K HDMI 7 Port USB-C Hub
- User Guide

### Product Compatibility

- This hub device support multi devices.
- The host device's USB-C port must support Power Delivery, DisplayPort Alt Mode and USB-C 3.2 Gen 1 or 2 Data.
- This hub device is supported on Windows, Chrome OS and macOS.

# Operating System

- Windows PC, Mac, iPad\*, Chromebook, and Android Devices\*\*
- USB-C Devices that support DP Alt Mode, Data, and Power Delivery
	- \* For iPad, it's only support single display.
	- \*\* For Android device, please help to download driver as below: **https://www.siliconmotion.com/downloads/index.html**

### Product Overview

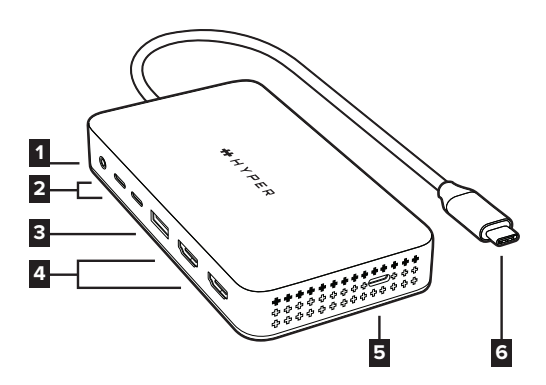

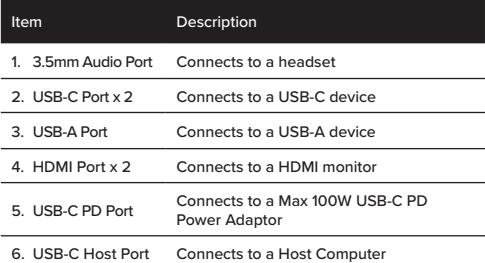

## **Specifications**

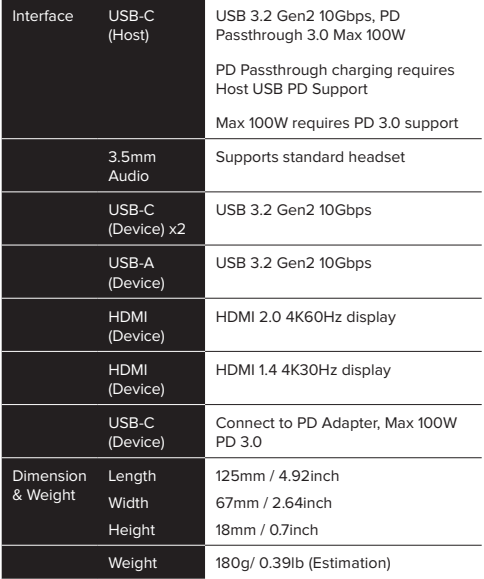

# HYPER DRIVERLESS DISPLAY TECHNOLOGY

#### SETUP FOR WINDOWS

**1** Connect the USB-C Display Hub to your Windows computer.

**2** The computer will ask if you want to open a drive. Open the drive, then select "Windows InstantView exe."

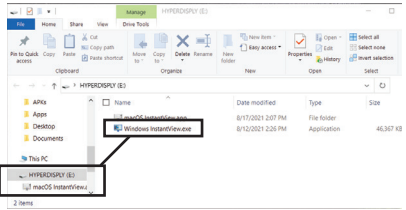

**3** A permission screen should appear, asking if you want to install the software. Select "Install." You can choose to "Always trust software from Silicon Motion, Inc."

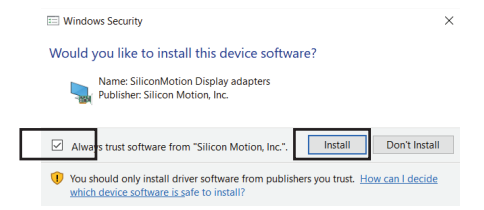

**4** A Hyper Plug & Play window will appear. Simply hit connect and you will get to choose between Extended Mode or Mirrored Mode.

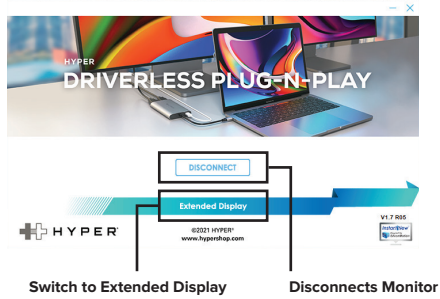

#### EXTENDED MODE:

#### MIRRORED MODE:

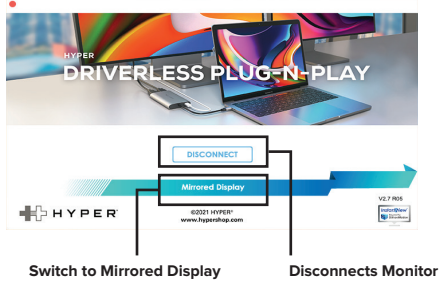

#### SETUP FOR MAC

- **1** Connect the USB-C Display Hub to your Mac computer.
- **2** Double-click the HYPERDISPLY icon on your desktop screen.
- **3** Click on the drive, then click on the "macOS InstantView" application.

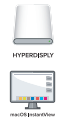

- **4** The application will check for updates. It is recommended that you choose to update to the latest version.
- **5** You will now be in the application itself. It will have two looks depending on if it's in Extended Mode or Mirrored Mode.

#### EXTENDED MODE:

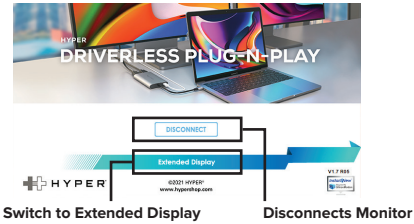

#### MIRRORED MODE:

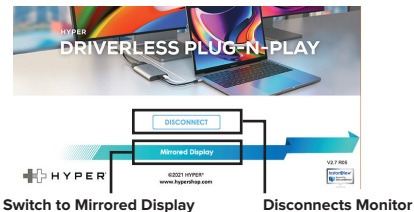

**6** When you switch to Extended Mode, the application may ask for screen recording permissions. Approving it enables HyperDisplay to access the pixels it needs to render a Mirrored or Extended Display and send them over USB from your computer to the chosen Display. It does not send any data or pixels back to Hyper. To activate this, you'll want to open System Preferences and locate Security & Privacy.

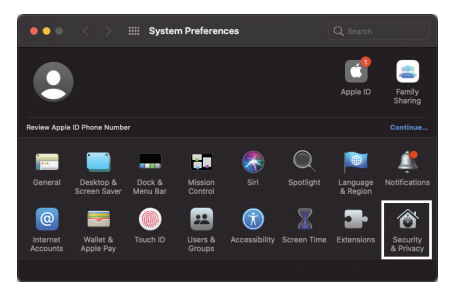

**7** Once in Security & Privacy, you'll need to make sure that the "macOS InstantView" is selected under "Screen Recording."

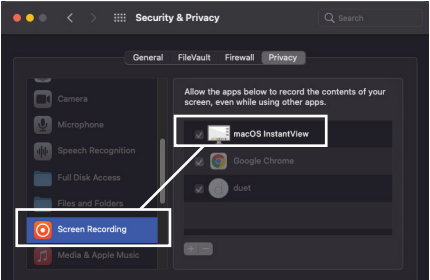

### 2 YEAR LIMITED WARRANTY

We pride ourselves on the quality of our products. For complete warranty details and a list of our Worldwide offices, please visit www.HyperShop.Com. Hyper product warranty does not cover any device or product that is not manufactured by Hyper (including, but not limited to, laptops, smartphones, devices, or any other product that may be used in connection with the Hyper product). ©2023 Hyper Products Inc 46721 Fremont Blvd, Fremont, CA 94538. All rights reserved.

### GARANTIE LIMITÉE DE 2 ANSY

Nous sommes fiers de la qualité de nos produits. Pour plus de renseignements sur la garantie complète et une liste de nos bureaux à travers le monde, veuillez consulter www.HyperShop.com. La garantie des produits Hyper ne couvre pas les appareils ou produits qui ne sont pas fabriqués par Hyper (y compris, mais sans s'y limiter, les ordinateurs portables, les smartphones, les appareils ou tout autre produit pouvant être utilisé en relation avec le produit Hyper). ©2023 Hyper Products Inc 46721 Fremont Blvd, Fremont, CA 94538. Tous droits réservés.

### GARANTÍA LIMITADA DE 2 AÑOS

Nos enorgullecemos de la calidad de nuestros productos. Consulte toda la información sobre la garantía y la lista de nuestras oficinas en todo el mundo en www.HyperShop.com La garantía del producto Hyper no cubre ningún dispositivo o producto que no esté fabricado por Hyper (incluidos, entre otros, laptops, smartphones, dispositivos o cualquier otro producto que pueda utilizarse en relación con el producto de Hyper). ©2023 Hyper Products Inc 46721 Fremont Blvd, Fremont, CA 94538. Reservados todos los derechos.

#### AUSTRALIAN AND NEW ZEALAND CONSUMERS ONLY

Thank you for your purchase. Hyper warrants to the original purchaser that its products are free from defects in materials and workmanship and, during the specified warranty period, and lasts as long as the original purchaser owns the product. The warranty period is stated on the packaging or in the documentation provided with this Hyper product. Hyper's Limited Product Warranty excludes damage caused by accident, neglect, abuse, misuse, improper care, normal wear and tear, ownership transfer, or alteration. The limited warranty also excludes any product that is not manufactured by Hyper (including, without limitation, laptops, smartphones, devices, tablets, or any other non-Hyper item) that is used in connection with the Hyper product. In the event that the Hyper product has a defect in materials or workmanship Hyper will, after receiving a warranty claim and inspecting the product, at its discretion, do one of the following: repair, replace, or refund with the same or a similar product (or part) of no lesser quality and ship it to the original purchaser at Hyper's expense. As part of this inspection, proof of purchase will be required. There is no charge for inspection. To make a warranty claim, please contact Hyper Australia or New Zealand (see details below), or return the product to the place of purchase. The original purchaser must bear the cost of the delivery to Hyper. Under Australian and/ or New Zealand Consumer Laws, in addition to any warranty Hyper gives, our products come with guarantees that cannot be excluded. You are entitled to a replacement or refund for a major failure and compensation for any other reasonably foreseeable loss or damage. You are entitled to have the products repaired or replaced if they fail to be of acceptable quality and the failure does not amount to a major failure.

For any warranty question, contact Targus Australia Pty. Ltd. (i) by mail at Suite 2, Level 8, 5 Rider Boulevard, Rhodes, NSW 2138, Australia, by phone AUS 1800 641 645 or NZ 0800 633 222 or by Email: infoaust@targus.com. For additional information, check out our website at targus.com/au/warranty.

## Safety Warnings

- Do not expose to moisture or submerge in liquid.
- Store in a cool, dry place. Recommended storage temperature: -10°C/14°F to 70°C/158°F, Operating temperature: 0°C/32°F to 40°C/104°F
- Do not disassemble or attempt to re-purpose or modify the product in any manner.
- Stop using and contact manufacturer if the product is excessively hot, emitting odor, deformed or if you witness any other abnormalities.
- Avoid strenuous vibration, impact, extrusion on transportation, and keep the product away from intense sunlight and rain.
- Please dispose of discarded products properly according to local regulations.
- Do not clean with harmful chemicals or detergents.
- Keep away from children under 3 years old for safety.
- Be cautious of drops, bumps, abrasions, or impact.

# Technical Support

#### For technical questions, please visit:

Hyper Customer Support Email: support@hypershop.com

US Internet: http://targus.com/us/support

Canada Internet: http://www.targus.com/ca/support

Australia Internet: http://www.targus.com/au/support

Email: infoaust@targus.com

Telephone: 1-800-641-645

New Zealand Telephone: 0800-633-222

Latin America Email: latam.soporte@targus.com

#### © 2023 HYPER PRODUCTS INC All rights reserved.